## **[Referencje](https://pomoc.comarch.pl/altum/20240/documentation/referencje/)**

Referencje są odnośnikami do bibliotek .dll rozszerzających standardowe działanie systemu, np. poprzez dodawanie autorskich aktywności. Aby użyć danej referencji w procesie należy dodać ją do systemu. W tym celu, z poziomu biblioteki procesów należy wybrać [**Importuj**] z grupy przycisków *Referencje*, a następnie wybrać odpowiednie pliki z dysku. Istnieje też możliwość eksportu referencji.

## Wskazówka

Do poprawnego działania dodanych rozszerzeń konieczne może być ponowne uruchomienie systemu Comarch ERP Altum BPM.

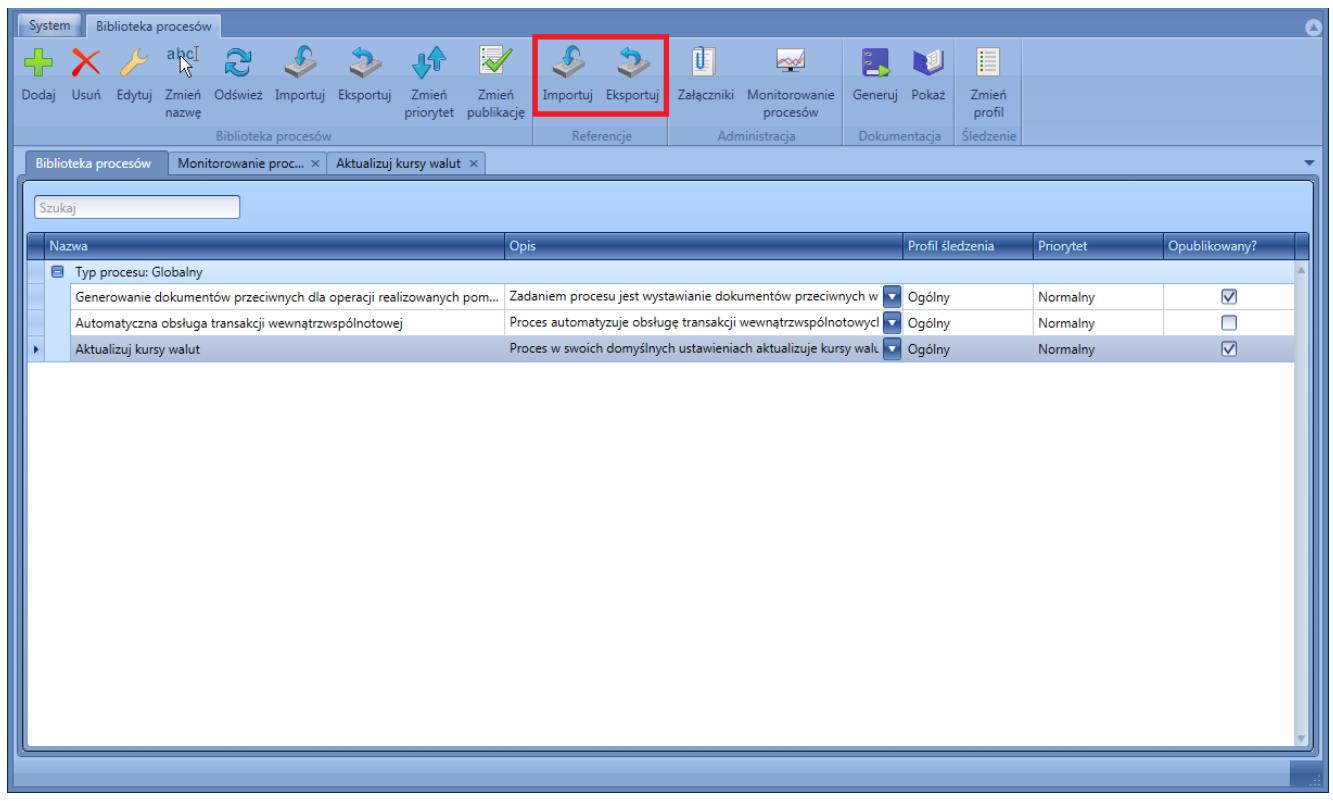

Dodawanie referencji do systemu

Po zaczytaniu referencji do systemu można dodawać je do poszczególnych procesów. W oknie edycji procesu należy wybrać przycisk [**Referencje**] z grupy przycisków *Model*.

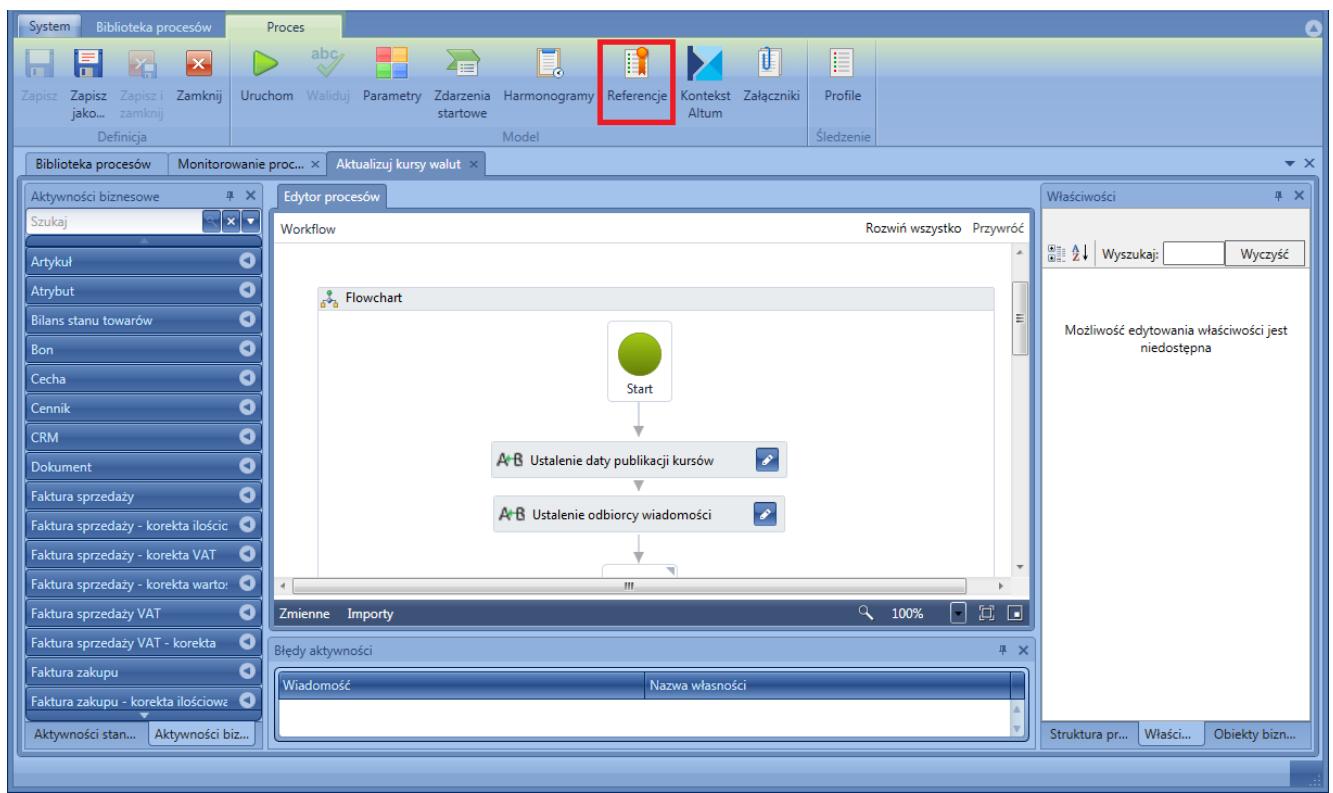

Uruchomienie okna dodawanie referencji do procesu

Na liście referencji domyślnie wybrane są referencje standardowe, których nie można usunąć. Dodatkowo, użytkownik ma możliwość skorzystania ze standardowych bibliotek do integracji systemu Comarch ERP Altum BPM z Comarch Business Intelligence, Microsoft Office czy Comarch POS.

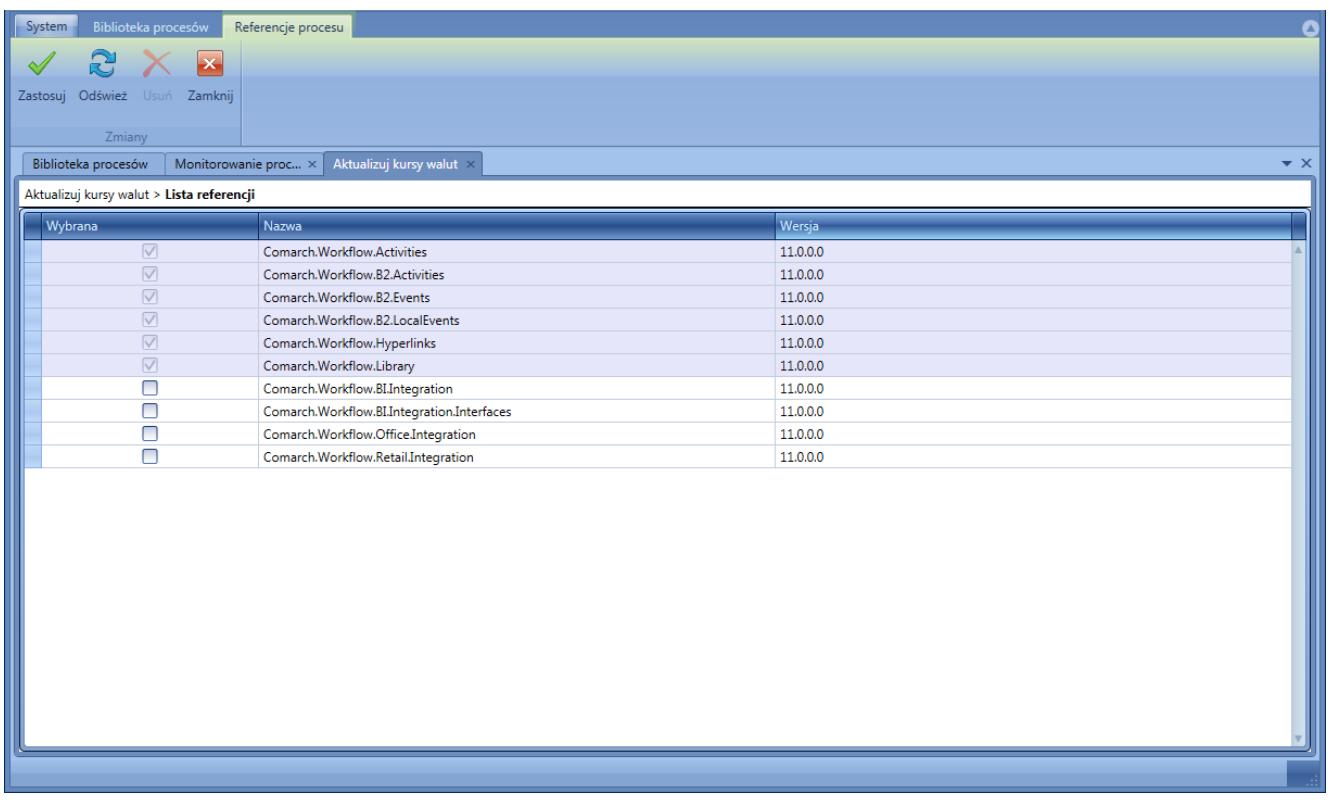

Lista referencji

Własne, dedykowane referencje po dodaniu do sytemu są automatycznie prezentowane na liście referencji dostępnej z poziomu definicji procesu. Po wybraniu referencji i wybraniu przycisku [**Zastosuj**], użytkownik może korzystać ze stworzonego rozszerzenia.

## Uwaga

Po zaimportowaniu nowej wersji procesu, odnoszącej się do nowszych bibliotek własnych, należy uruchomić ponownie usługę serwera BPM, aby pobrać nowe definicje rozszerzeń.